### **INFORAD en bref**

Votre INFORAD utilise la technologie GPS (Global Positioning System). Il a été conçu pour vous permettre d'être plus attentif à votre conduite, pour vous inciter à la prudence et vous aider au respect de la législation routière. Ce n'est pas un détecteur de radars et par conséquence il est donc parfaitement légal au Royaume Uni, en France, aux Pays-Bas, en Espagne, au Danemark, en Norvège et en Suède. **Nous vous recommandons vivement de vous assurer de sa légalité dans les autres pays.**

INFORAD connait la position de votre véhicule en utilisant le réseau de satellites GPS (Global Positioning System). En comparant constamment votre position avec plus de 10 000 points dangereux stockés dans sa base de données interne, INFORAD vous avertit à l'approche d'une zone dangereuse matérialisée ou non par un radar.

### **1 - Comment fonctionne INFORAD ?**

**Vérifiez le contenu du paquet.**<br>Vérifiez que l'emballage INFORAD est complet. Il doit comprendre le boîtier INFORAD, un câble USB propriétaire, un adaptateur allume-cigare, une pastille de fixation et une notice.

### **2 - Guide de mise en route rapide**

Bien que votre appareil INFORAD ait déjà une base de données radars intégrée en usine, celle-ci nécessite des mises à jour régulières à cause d'ajouts de nouveaux radars ou de changements divers.<br>En conséquence, pour une efficacité maximum, nous vous recommandons instamment, de télécharger<br>sur notre site WEB le mise à jour de la base de données. (Voir section 5 – Mise à jour de la base de données).

### **Installation de votre INFORAD**

**Installez INFORAD dans votre véhicule**

Placez la fixation flexible sur le tableau de bord au plus près du pare-brise dans la ligne de vue du conducteur et placez fermement votre INFORAD sur la fixation. Assurez-vous que le dessus de l'appareil soit visible du ciel par les satellites.

Connectez le câble USB à l'adaptateur allume-cigare fourni et à la prise **(E)** de l'appareil INFORAD.<br>Insérez l'adaptateur dans la prise allume-cigare de votre véhicule. Dès la mise sous tension INFORAD démarre aussitôt et une LED verte **(D)** clignote confirmant le fonctionnement de l'appareil, ainsi qu'une<br>mélodie de démarrage attestant du bon fonctionnement de l'appareil.

### Avant toute utilisation, commencez par lire ce manuel. Cela vous fera gagner beaucoup de temps.

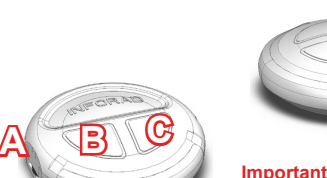

# **INFORAD v4<sup>E</sup>**

# **GPS Avertisseur radar Manuel d'utilisation**

**D**

**E**

**1 5** L'écran (D) comprend 5 LEDs tricolores qui vous informent comme suit : Votre INFORAD vous prévient à l'approche de zones à risques par des alarmes visuelles et sonores.

### **3 - Utilisation**

Une fois en service, les LEDs vertes effectuent un balayage de gauche à droite et de droite à gauche pendant l'acquisition des données satellites qui permettent de connaître votre position géographique. Cela peut prendre de 1 à 5 minutes en fonction de l'endroit où vous vous trouvez. L'acquisition des satellites sera plus rapide en zone dégagée qu'en milieu urbain ou qu'en pleine forêt.

Si vous rencontrez quelque difficulté, reportez-vous au paragraphe «Acquisition des données satellites» (§5) et, si cela ne suffit pas, contactez notre centre de support technique (voir §7 – Support technique en ligne)

**Boutons et contrôles (A) – Contrôle du volume.** Tournez la molette d'avant en arrière pour ajuster le volume des alarmes sonores. N.B. Les alarmes indiquant les zones radars sont plus fortes que les autres

Pour déterminer la position de votre véhicule, INFORAD doit capter les informations d'au moins 3 satellites en orbite autour de la terre. Tant que cette condition n'est pas remplie, INFORAD ne vous protège pas. Lorsque vous démarrez INFORAD, la diode verte clignote : cela vous indique que l'appareil est en train de rechercher les satellites. Aussitôt les satellites trouvés, la diode verte s'arrête de clignoter et INFORAD vous protège.

**(B) – Bouton «Enregistrement».** Appuyez sur ce bouton pour mémoriser votre position actuelle (Points personnels). Une courte mélodie vous informe du succès de l'opération. Ces Points Personnels (POI:Points of Interest) sont reconnus par une alarme sonore spécifique (voir §4 – Alarmes) et peuvent être gérés plus tard en utilisant le logiciel INFORAD MANAGER.

**(C) – Bouton «Limiteur de Vitesse».** Appuyez sur ce bouton pour enregistrer la vitesse actuelle de votre véhicule. Une courte mélodie vous informera que la vitesse limite a bien été programmée. Lorsque vous dépasserez cette vitesse limite, l'appareil émettra des «bip» jusqu'au moment où votre itesse redeviendra inférieure à cette limite. Pour annuler cette fonction, appuyez une nouvelle fois sur le bouton.

2.Etre patient. Au premier démarrage d'INFORAD, la capture des signaux satellites peut prendre un peu plus de temps. Soyez patient, cela ne doit normalement pas prendre plus de 5 minutes. Si tel n'était pas le cas, merci de consulter notre support technique (Voir en fin de notice).

N.B. En appuyant simultanément sur les boutons **(B)** et **(C)**, vous déclenchez le programme d'autotest. Il est préférable de faire cela uniquement sur demande d'un technicien du support ou de votre revendeur. Si vous le déclenchez accidentellement, débranchez et rebranchez le câble USB de l'adaptateur allume-cigare.

**4.Vérifier si votre pare-brise est athermique ou chauffant.** Souvent les véhicules munis d'une cli-<br>matisation sont équipés d'un pare-brise athermique ou chauffant. De tels pare-brises affaiblissent, voire bloquent, les signaux GPS. Pour vérifier si tel est le cas, essayez votre INFORAD à l'arrêt en le mettant à l'extérieur du véhicule. Si les LEDs vertes deviennent fixes il y a de fortes probabilités que votre pare-brise soit athermique.

Votre INFORAD est totalement configurable grâce au logiciel INFORAD MANAGER que vous pouvez télécharger sur notre site web. INFORAD MANAGER vous permet de configurer votre appareil et, entre autres

### **4 – Alarmes**

**3**.de diagnostiquer des erreurs, **4**.de gérer votre propre base de points personnels (POI: Points of Interest), 5.de télécharger les mises à jour de la base de données.

Pour utiliser INFORAD MANAGER, vous devez d'abord télécharger le logiciel à partir du site web (voir fin de notice pour l'adresse internet). Suivre les instructions indiquées à l'écran. Si vous n'avez pas d'icône sur le bureau de votre PC, il y a de fortes chances qu'INFORAD MANAGER ne soit pas correctement installé

### **1.Connexion d'INFORAD à votre PC.** N.B. *RGGDOORERFOFEORD*

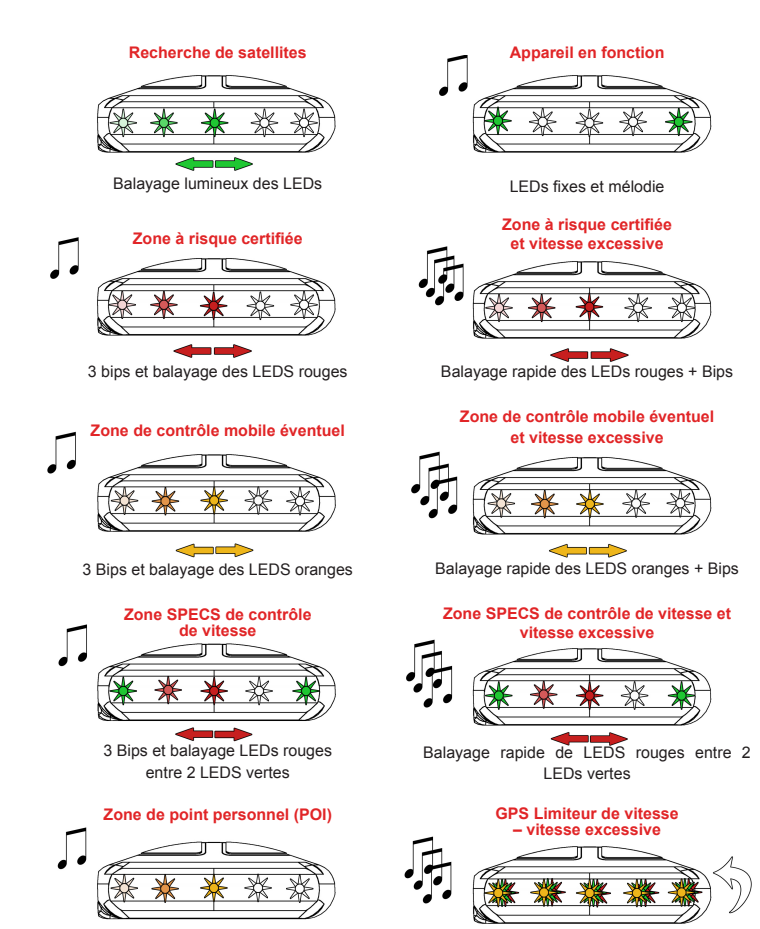

2 bips et balayage des LEDS oranges Balayage rapide des LEDS orange, vert et

rouge + beeps

N.B. vous pouvez rencontrer d'autres alarmes pendant l'autotest ou lorsque vous connectez l'appareil à votre PC.

**Base de données des positions radars** Votre INFORAD est livré avec une base de données pré installée, comprenant la position de plus de 10000 radars situés en Europe et couvre actuellement le Royaume-Uni, le Benelux, la France, les<br>DOM TOM, l'Italie, l'Espagne l'Ireland, l'Allemagne, l'Autriche, le Portugal, la Belgique, le Luxembourg,<br>la Suède, la Norvège ment les routes et vérifient la validité de la base de données afin d'assurer la meilleure couverture possible. Néanmoins, si vous découvrez une anomalie ou une nouvelle position radar qui ne figure pas dans notre dernière base de données, nous vous remercions de nous en informer instamment en sant notre logiciel INFORAD MANAGER (formulaire de renseignement sur zone à risque) ou bien notre site Web.

**PUIS-JE COUPER LE CABLE USB ?**<br>Non. Si vous faites cela, vous ne pourrez plus connecter l'appareil à votre PC. Le câble fourni utilise<br>les protocoles nécessaires pour communiquer avec votre PC. Si vous souhaitez professionnelle, contactez votre revendeur local qui pourra vous conseiller sur les équipements spéciaux. Vous pouvez aussi consulter notre site web pour une liste de revendeurs professionnels.

ww.gpsinfora http://www.gpsinforad.co.uk

**La base de données évolue en permanence et afin de vous assurer une protection maximale il est impératif de mettre à jour votre INFORAD de façon hebdomadaire à l'aide d'INFORAD MANAGER.** 

### **Acquisition des données satellites**

Si, pour quelque raison que ce soit, la diode verte continue à clignoter, cela signifie que les satellites n'ont pas encore été trouvés et qu'INFORAD ne vous protège pas. Si c'est le cas, agissez comme suit :

**1.Installer le plus près possible du pare-brise.** Assurez-vous que votre INFORAD est installé aussi près que possible à l'avant du pare-brise. Ceci est très important car le dessus de l'appareil doit<br>pouvoir être visible du ciel pour capter les satellites. Si l'appareil n'est pas suffisamment à l'avant du tableau de bord, le toit du véhicule peut masquer certains satellites et rendre la réception des signaux plus difficile.

**3.Rester immobile.** Pour un meilleur résultat, arrêtez-vous dans une zone dégagée d'obstacle aérien (garage, couverture d'arbres, murs d'immeubles etc....).

### **LOGICIEL INFORAD MANAGER**

Minimum System Requirements: CPU : Pentium II or better OS : MS Windows® 98SE, ME, 2000, NT, XP and VISTA RAM: 128MB

**1**.de modifier la distance de sécurité par rapport aux radars, en approche et en éloignement, **2**.d'activer et d'utiliser l'enregistreur de parcours,

### **INSTALLATION ET UTILISATION**

Tout d'abord, connectez le câble USB **fourni** à l'INFORAD puis au PC. Ce seul câble USB est suffisant et permet à la fois l'alimentation électrique et le transfert de fichiers. Démarrez INFORAD MANAGER et cliquez sur le bouton «démarrer» de la page d'accueil pour lancer la détection de votre appareil. Si au bout de quelques secondes INFORAD MANAGER n'arrive pas à détecter votre appareil, vérifiez que le câble USB est correctement branché et, éventuellement, branchez le câble sur un autre port USB de votre PC. Assurez-vous également que votre INFORAD est bien connecté directement à votre PC et non à un hub USB utilisé avec certains PC portables. Une fois l'appareil détecté par l'INFORAD MANAGER, vous pouvez passer au point suivant.

**2.Assurez-vous que vous avez une connexion Internet.** INFORAD MANAGER nécessite obligatoirement une connexion Internet pour exécuter correctement toutes ses fonctions. Vérifiez que votre connexion Internet fonctionne correctement. Si c'est le cas, vous pouvez passer au point suivant, sinon vous devez redémarrer la connexion.

**3.Logiciel anti-virus ou pare-feu.** Si vous rencontrez des problèmes de connexion Internet via INFORAD MANAGER, il se peut qu'un logiciel anti-virus ou pare-feu installé sur votre PC en soit la cause. Dans ce cas, vous devez arrêter ce logiciel le temps des mises à jour.

Si après avoir suivi tous ces points, le problème persiste, veuillez contacter le «support technique» en cliquant sur le lien que vous trouverez dans la section «Apropos» du logiciel INFORAD MANAGER. Vous devez alors compléter le formulaire en décrivant votre problème. Après examen de votre problème, nous ferons notre possible pour le résoudre dans les meilleurs délais. Vous pouvez également adresser un email à notre équipe de support (voir *R F H /* à la fin de cette notice).

## **6 - QUESTIONS LES PLUS FREQUEMMENT POSEES**

**EST-CE QUE JE PEUX UTILISER MON LOGICIEL DE NAVIGATION PC AVEC MON INFORAD ?**  Oui. INFORAD est compatible avec la norme NMEA-0183 v2.0.

### **OU PUIS-JE TROUVER LES ACCESSOIRES INFORAD ?**

Pour plus d'informations à ce sujet, nous vous remercions d'appeler au 0826 100 824 (France) ou<br>au +353 6171 9750 (Europe continentale) ou au 0870 165 3533 (UK) ou au 003 16 27 152 355<br>(Hollande). Vous pouvez également con

### **7 - Support technique en ligne**

Si vous rencontrez des difficultés pour installer ou utiliser votre appareil INFORAD, référez-vous à la section «Questions-Réponses» sur le site web ou bien contactez notre support clients par email : support@gpsinforad.com

### **8 – Specifications**

**Récepteur GPS\* :** SIRF**star**III ,12 canaux capables de suivre 12 satellites simultanément **Temps d'acquisition moyen\*** : Initialisation: 3 minutes, 38 sec. à froid et 8 sec. à chaud **Temps de réactualisation :** 1 seconde

**Précision :** position 10 mètres RMS - vitesse < à 1km/h **Processeur :** RISC 32 bits ARM7 at 49MHz

# **Mémoire :** Processeur 128Kb - Vive 8Mb **Alarme :** Sonore et visuelle

**Alimentation :** 5 Vdc par adaptateur allume-cigare : Entrée: 12/24 Vdc, Sortie: 5 Vdc - 850 mA max. **Dimensions :** Diamètre 70 mm - Hauteur 22 mm **Poids du package complet :** 200 grammes

Utilisable simultanément comme récepteur GPS compatible NMEA-0183 v2.0 pour les applications

de navigation fonctionnant sur PC.

\* Dépendant des conditions météorologiques locales

**INFORAD Ltd Unit L6, Smithstown Industrial Estate, Shannon, County Clare,**

**Ireland Tel: +353 61 719750 - Fax: +353 61 719747 Contact: info@gpsinforad.com Support technique: support@gpsinforad.com**

**SiRFstarIII**<sup>®</sup>